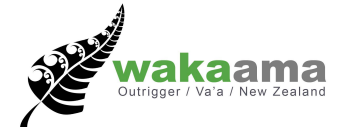

# Instructions for Club Reps Using the Waka Ama NZ Online Entries

# **STEP ONE:**

- You will need to log in to the members area here [http://wakaama.co.nz/members](http://wakaama.co.nz/members-area/login.php?url=/members-area/)[area/login.php?url=%2Fmembers-area%2F](http://wakaama.co.nz/members-area/login.php?url=/members-area/)
- Log ins are allocated to club reps, please contact **admin@wakaama.co.nz** if you need a new password

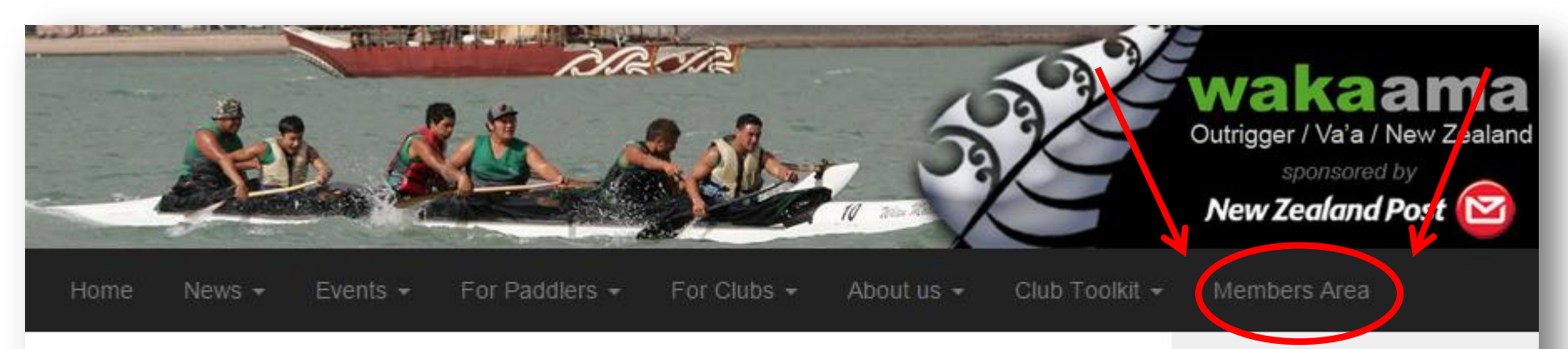

# Home

#### Great Barrier Reef Ocean Challenge (GBROC)

Don't miss the chance to challenge yourself in Australia's longest iron race on the first weekend of June. A unique adventure, set against the stunning coast line of far north Queensland, the 45km downwind course from Yorkeys Knob to Port Douglas combines

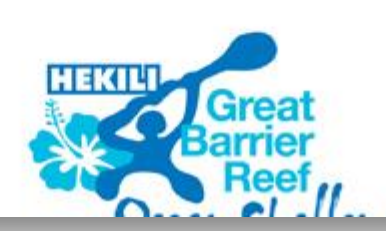

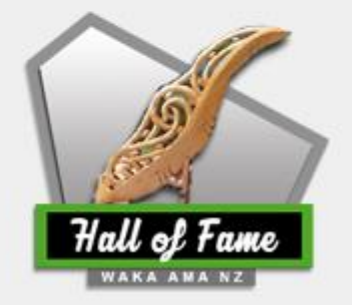

#### **STEP TWO**

• Click on the online entries tab (along the top)

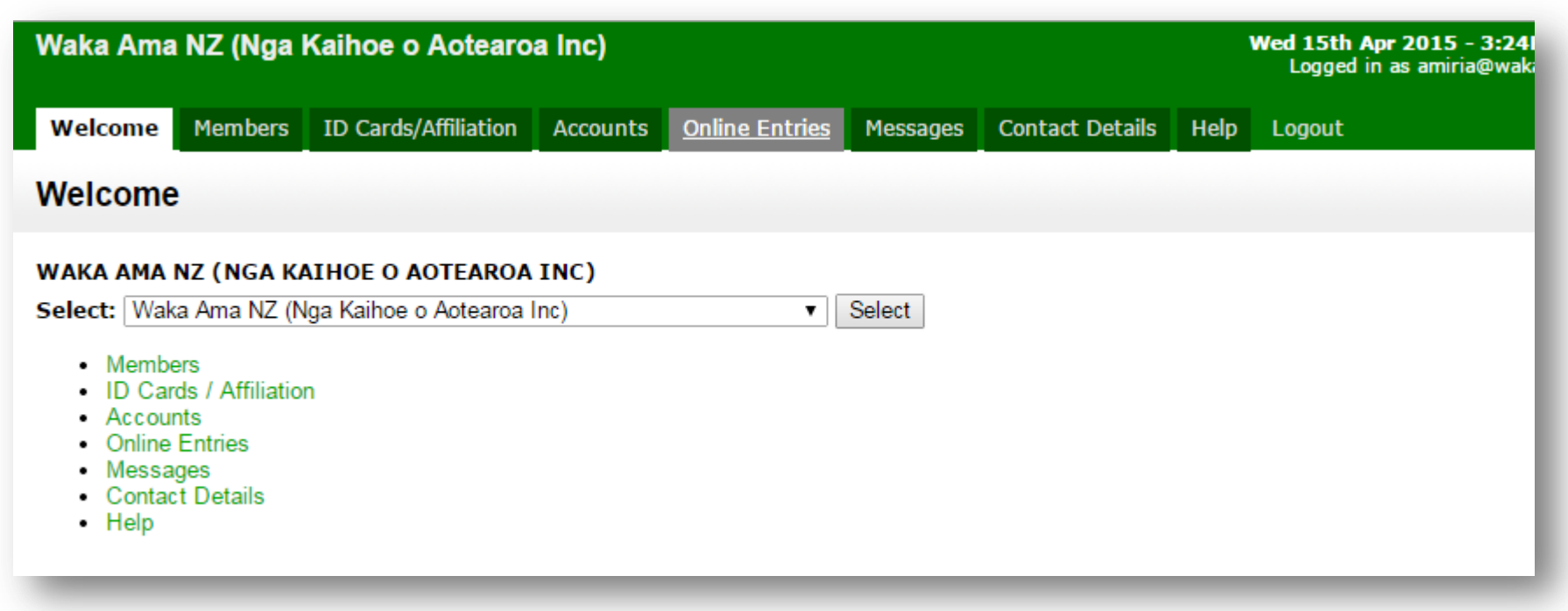

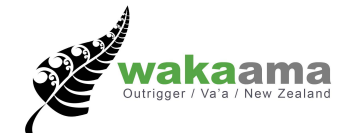

#### **STEP THREE**

- Use the drop down menu to find the race you want to enter
- Races are listed newest to oldest
- Push select after clicking on the race otherwise it will always default to newest race (e.g. Ice Breaker Challenge)

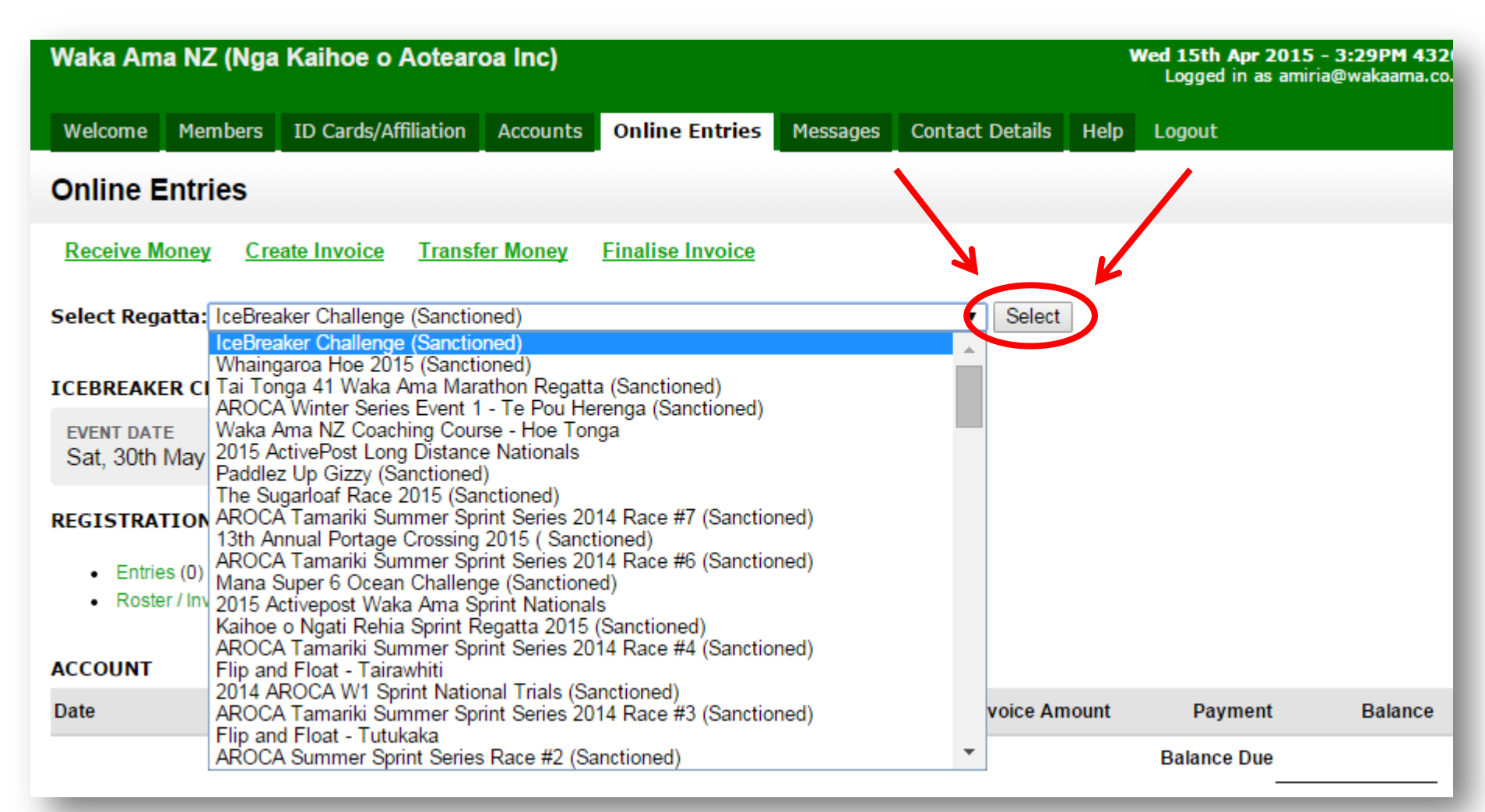

# **STEP FOUR**

• Click on entries

#### **Online Entries**

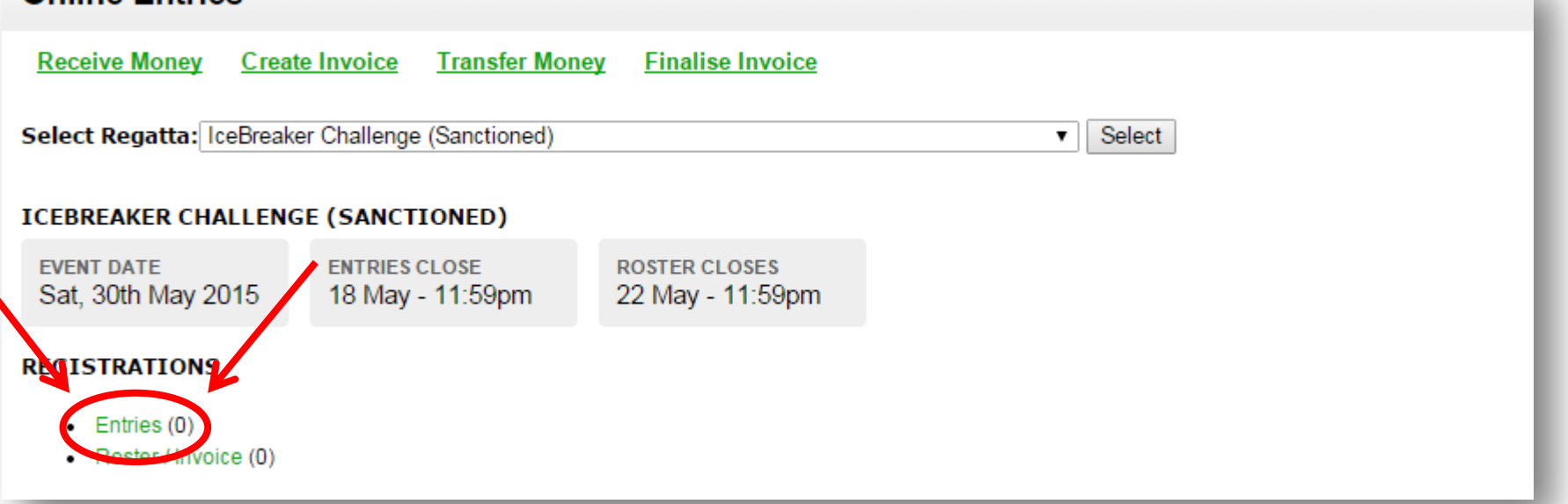

# **STEP FIVE**

• This will lead you to the online entry page, where you add entries by selecting the correct event

#### **Entries**

#### IceBreaker Challenge (Sanctioned) > Entries

<< back to online entries

Novice Men W1 - 5km Add Entry ▼ **Novice Men** Novice Men W1 - 5km Novice Men W2 - 5km Novice Men W6 - 10km **Novice Women** Novice Women W1 - 5km

#### **STEP SIX**

• Enter the team name

# **Add Team ICEBREAKER CHALLENGE (SANCTIONED)** Team Name Waka Ama Test **Events** Novice Women W6 - 10km

#### **STEP SEVEN**

• Once you have entered the team name this will direct you back to the Entries page – click the red text to enter paddlers

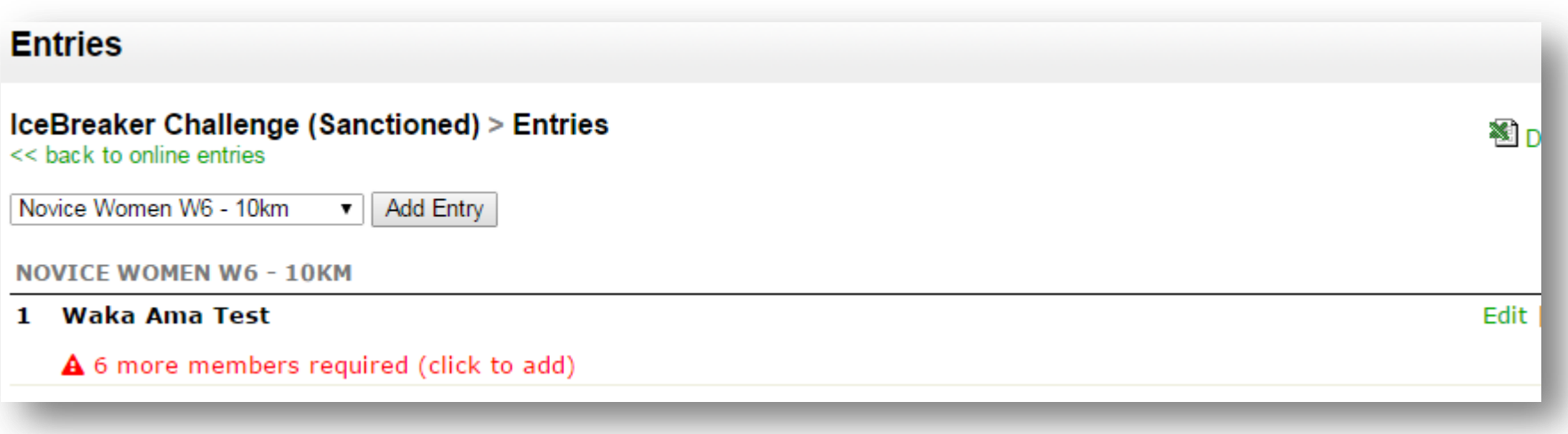

# **STEP EIGHT**

- Select the paddlers in the team, only eligible paddlers will have a tick box next to their name
- Ineligible paddlers will have the reason listed under Notes

#### **Edit Team**

#### **ICEBREAKER CHALLENGE (SANCTIONED)**

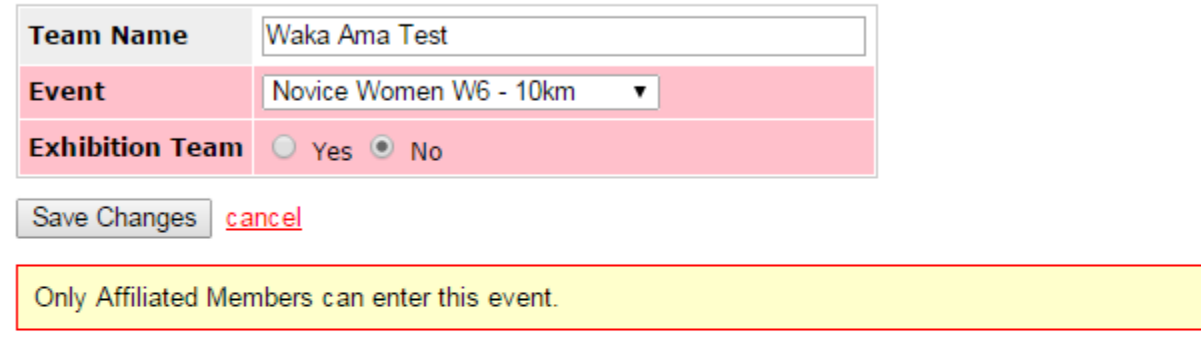

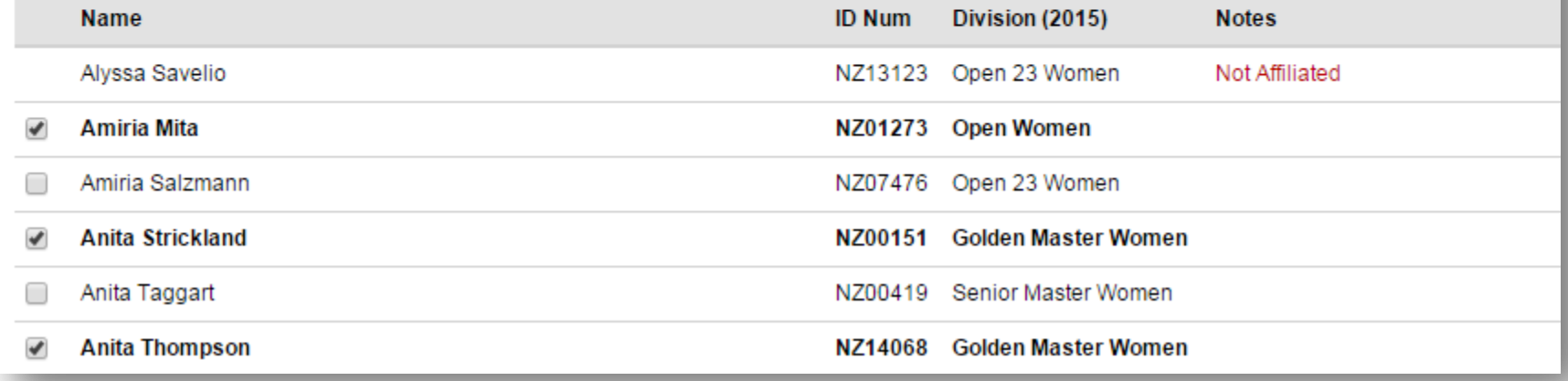

# **STEP NINE**

• Depending on team size, the red text will remain until the team is full (disregard if minimum amount of paddlers have been entered)

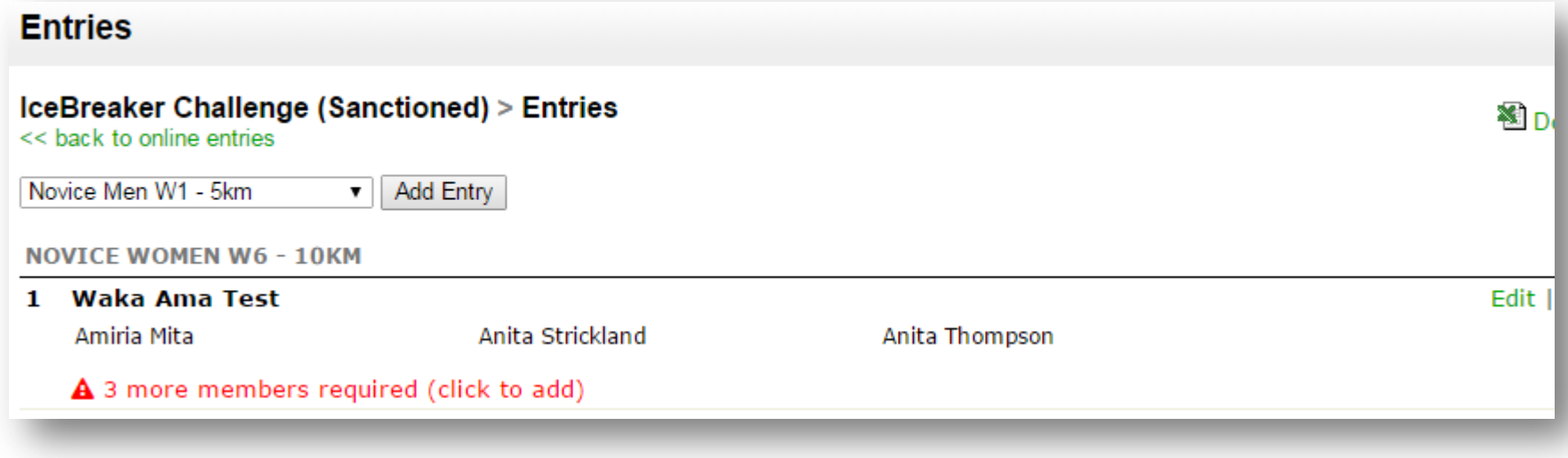

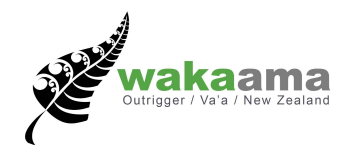

# **STEP TEN**

- Return to the online entries tab
- Click on the Roster/Invoice link (under entries link)
- This will show how much each paddler is charged and all of the paddlers currently on the roster

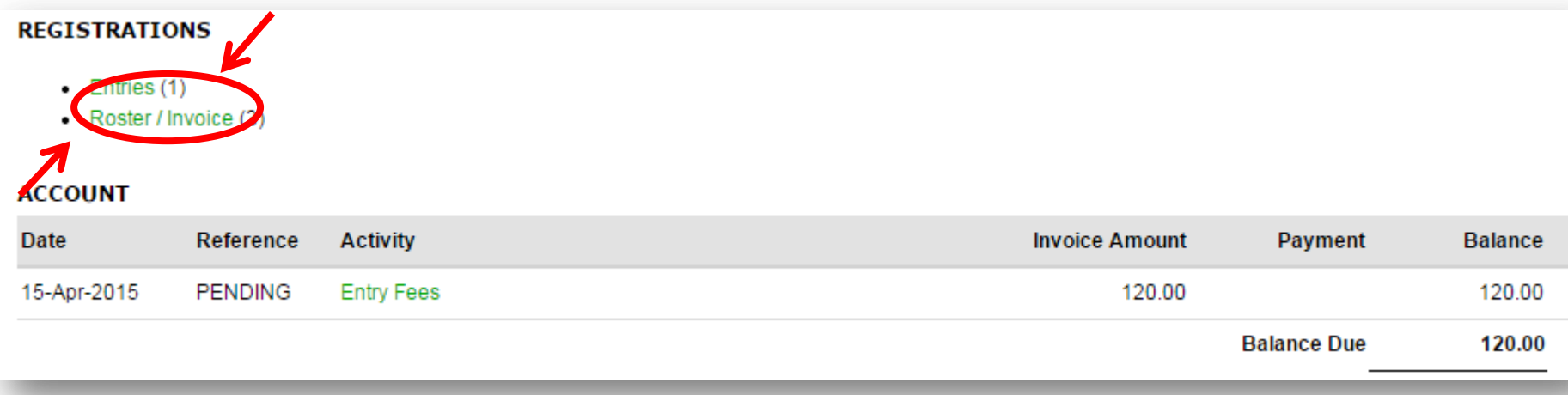

#### **Roster**

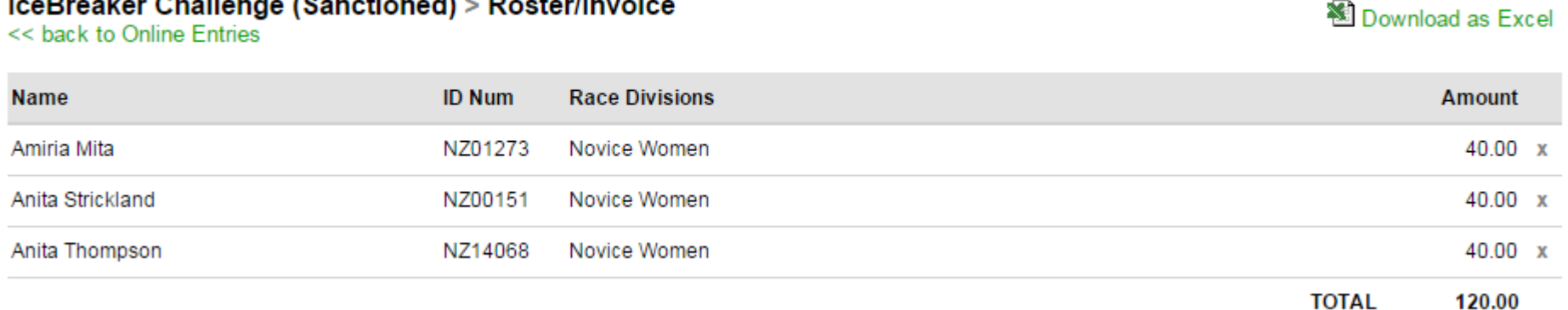

#### **Helpful links**

• Can view all entries for every race with online entries on the Calendar event page (scroll to the bottom of the page)

**Online Entries:** 

- Entries Close: Mon. 18th May 2015 at 11:59pm
- Roster Close: Fri, 22nd May 2015 at 11:59pm
- View Entries by Club
- View Entries by Event
- View Entries Statistics
- We also have a Club Toolkit which is constantly updated for more information about sanctioning, admin, safety etc
- <http://wakama.co.nz/pages/read/1000354>
- Here is the link with steps to affiliated, verify and order ID Cards <http://www.wakaama.co.nz/pages/read/1003643>
- For further information or queries please contact [admin@wakaama.co.nz](mailto:admin@wakaama.co.nz)

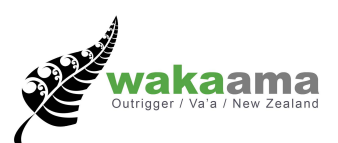